## **Instructions for Mini-Project 1**

In this mini-project, you will design and implement differentially private algorithms for answering *epicenter queries* on a dataset containing locations of tweets. You are given two files miniproject1.ipynb (which includes all project details) and twitter.npy (dataset)

**DUE:** Sep 23, noon

**WHAT TO SUBMIT:** You should turn in your solution file (miniproject1\_YOURUSERNAME.ipynb). Please complete all parts 1(a-b), 2(a-b), 3(a-b), 4(a-b), 5(a-b). Pay attention to the 'TODO's.

**HOW TO SUBMIT:** Submit the file using LEARN (in upcoming events)

## **HOW TO OPEN miniproject1.ipynb**

(Ref: https://jupyter.readthedocs.io/en/latest/install.html#new-to-python-and-jupyter )

For new users, we **highly recommend** installing Anaconda. Anaconda conveniently installs Python, the Jupyter Notebook, and other commonly used packages for scientific computing and data science.

Use the following installation steps:

- 1. Download and install Anaconda (Ref: https://docs.anaconda.com/anaconda/install/)
- 2. Run the notebook after installing Anaconda (Ref: https://jupyter.readthedocs.io/en/latest/running.html#running)
	- a. Start the notebook server from the command line:

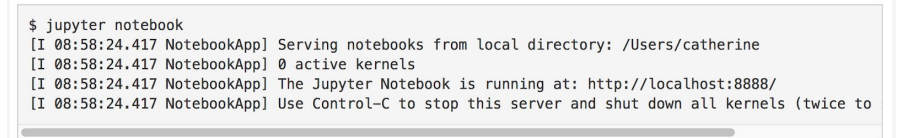

b. You should see the notebook open in your browser. When the notebook opens in your browser, you will see the Notebook Dashboard, which will show a list of the notebooks, files, and subdirectories in the directory where the notebook server was started. Most of the time, you will wish to start a notebook server in the highest level directory containing notebooks. Often this will be your

home directory.

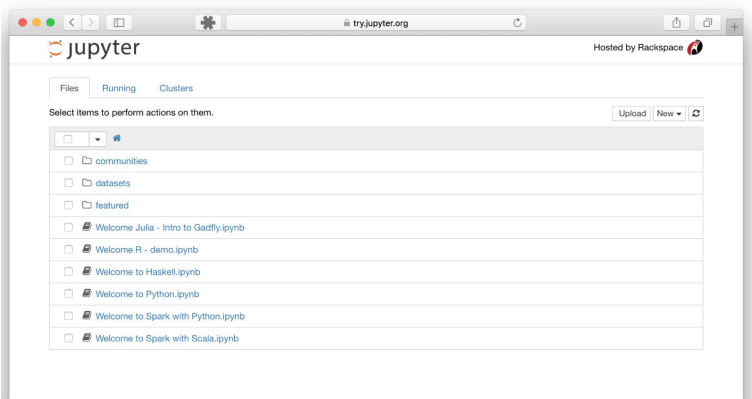

- c. Place miniproject1.ipynb and twitter.npy in the same directory, e.g. your home directory. Then you can open miniproject1.ipynb from your browser directly.
- 3. If you install Anaconda, you should have all the necessary python packages to complete your assignment. If you need to install packages, you may follow the instructions here:

https://docs.conda.io/projects/conda/en/latest/user-guide/tasks/manage-pkgs.html